# **Archivo README (LÉAME) de ZENworks 2020 Update 1**

Junio de 2020

La información de este archivo README (LÉAME) corresponde a la versión ZENworks 2020 Update 1.

- ["Novedades de ZENworks 2020 Update 1" en la página 1](#page-0-0)
- ["Planificación para distribuir ZENworks 2020 Update 1" en la página 1](#page-0-1)
- ["Descarga y distribución de ZENworks 2020 Update 1" en la página](#page-2-0) 3
- ["Problemas resueltos en ZENworks 2020 Update 1" en la página 4](#page-3-0)
- ["Problemas que siguen existiendo en ZENworks 2020 Update 1" en la página 4](#page-3-1)
- ["Problemas conocidos de ZENworks 2020 Update 1" en la página 4](#page-3-2)
- ["Documentación adicional" en la página 8](#page-7-0)
- ["Información legal" en la página 8](#page-7-1)

# <span id="page-0-0"></span>**Novedades de ZENworks 2020 Update 1**

Para obtener información sobre las nuevas funciones incluidas en esta versión, consulte Novedades de ZENworks 2020 Update 1.

# <span id="page-0-1"></span>**Planificación para distribuir ZENworks 2020 Update 1**

Use las directrices siguientes para planificar la distribución de ZENworks 2020 Update 1 en la zona de gestión:

 Si utiliza cifrado de disco en ZENworks 2017 o en agentes Full Disk Encryption anteriores y desea actualizar esos agentes a ZENworks 2020 Update 1, DEBE realizar pasos adicionales antes de actualizar el agente ZENworks en dichos dispositivos gestionados a ZENworks 2020 Update 1. Estos pasos incluyen el descifrado de los dispositivos aplicables, la eliminación y la supresión de la directiva de cifrado de disco anterior a la versión 17.1 y la distribución de una nueva directiva de cifrado de disco después de actualizar el agente ZENworks.

Para obtener información completa para actualizar los agentes de Full Disk Encryption de la versión 17.0 o anteriores, consulte la *ZENworks 2020 Update 1 - Full Disk Encryption Update Reference* (ZENworks 2020 Update 1: Referencia de actualización de Full Disk Encryption).

 Primero debe actualizar los servidores primarios, a continuación los servidores satélite y, por último, los dispositivos gestionados a ZENworks 2020 Update 1. No actualice los dispositivos gestionados ni los servidores satélite (ni añada nuevos agentes de la versión 2020 Update 1 en la zona) hasta que se hayan actualizado todos los servidores primarios de la zona a ZENworks 2020 Update 1.

**Nota:** los agentes podrían recibir datos incoherentes de la zona hasta que se hayan actualizado todos los servidores primarios. Por lo tanto, esta parte del proceso debe realizarse en el menor tiempo posible, preferiblemente de inmediato después de que se actualice el primer servidor primario.

Puede distribuir directamente la versión 2020 Update 1 a los siguientes dispositivos:

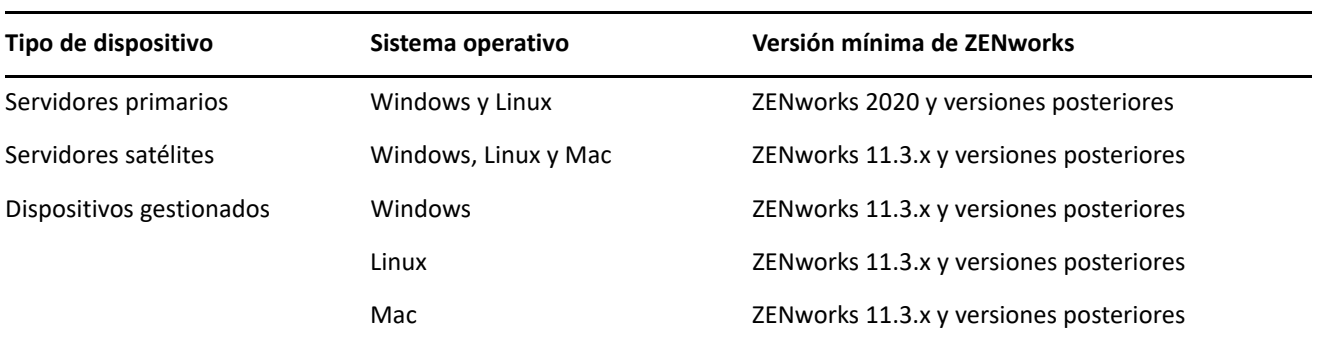

- El sistema se rearranca una vez después de actualizar a ZENworks 2020 Update 1. Sin embargo, será necesario reiniciar dos veces en los siguientes escenarios:
	- Si actualiza desde la versión 11.3.x a ZENworks 2020 o una versión posterior (2020 Update 1) con Endpoint Security habilitado, se necesita un segundo rearranque para cargar el controlador ZESNETAccess.
	- Si un dispositivo gestionado utiliza Windows 10 con la autodefensa del cliente habilitada y se dispone a actualizar desde la versión 11.4.x a ZENworks 2020 o una versión posterior (2020 Update 1), debe inhabilitar la autodefensa del cliente en el Centro de control de ZENworks, rearrancar el dispositivo gestionado y, a continuación, ejecutar la actualización, lo que requiere un segundo rearranque del dispositivo.

**Importante:** los dispositivos gestionados donde se ejecutan versiones anteriores a la 11.3.x deben actualizarse primero a la versión 11.3.x. El sistema se rearranca después de actualizar a la versión 11.3.x y, a continuación, se rearranca de nuevo cuando se distribuye la actualización del sistema ZENworks 2020 Update 1.

 Antes de instalar la actualización del sistema, asegúrese de que dispone de espacio libre suficiente en el disco en las ubicaciones siguientes:

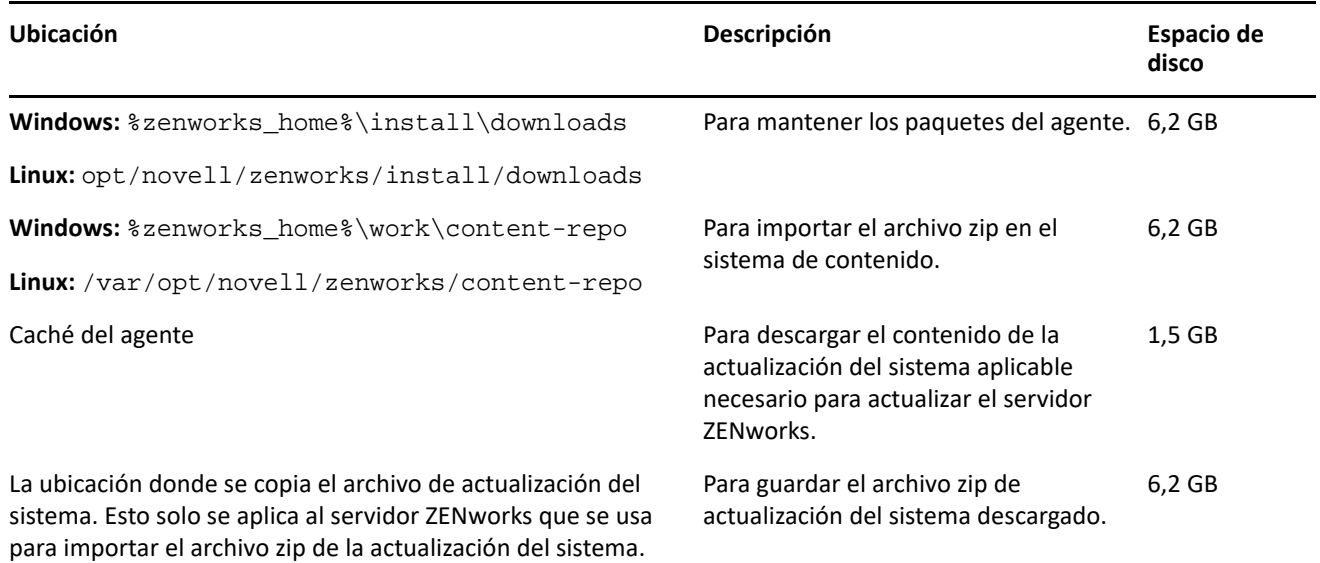

# <span id="page-2-0"></span>**Descarga y distribución de ZENworks 2020 Update 1**

Para obtener instrucciones sobre cómo descargar y distribuir ZENworks 1, consulte la *ZENworks System Updates Reference* (Referencia sobre actualizaciones del sistema de ZENworks).

Para utilizar la acción **Comprobar si hay actualizaciones** en el Centro de control de ZENworks para ver la lista de actualizaciones disponibles, primero debe volver a registrar el derecho de actualización del sistema realizando los pasos que se detallan en la siguiente sección:

#### **Volver a registrar el derecho de actualización del sistema para activar la licencia de ZENworks**

- **1** Entre en el Centro de control de ZENworks (ZCC).
- **2** Diríjase a **Configuración** > **Gestión de infraestructura** > **Valores de configuración para actualizar el sistema**.
- **3** En la sección Derecho de actualización del sistema, haga clic en el enlace **Configurar** del campo **Estado de derecho**.
- **4** Especifique la dirección de correo electrónico y el Código de activación.

El código de activación estará disponible en el Centro de servicios al cliente de Micro Focus, en los campos **System Update Entitlement** (Derecho de actualización del sistema) o **ZENworks Configuration Management Activation Code** (Código de activación de ZENworks Configuration Management).

**5** Haga clic en **Activar**. Después de que se active la licencia, podrá ver las actualizaciones del sistema disponibles en la página **Actualizaciones del sistema** haciendo clic en **Acciones** > **Comprobar si hay actualizaciones**.

Para obtener más información, consulte el [TID 7024521.](https://support.microfocus.com/kb/doc.php?id=7024521)

Si la zona de gestión está formada por servidores primarios con una versión anterior a ZENworks 2020, puede distribuir ZENworks 2020 Update 1 a esos servidores primarios solo después de que todos ellos se hayan actualizado a ZENworks 2020. Para obtener instrucciones, consulte la *Guía de actualización de ZENworks*.

Para las tareas administrativas, consulte el sitio de documentación de [ZENworks 2020 Update 1](https://www.novell.com/documentation/zenworks-2020-update-1/).

**Importante:** no actualice el visor de gestión remota hasta que se hayan actualizado todos los servidores satélites proxy de unión de la zona. Para realizar la gestión remota mediante un proxy de unión, debe asegurarse de que se usa la misma versión en el visor y en el proxy de unión.

Asegúrese de leer ["Planificación para distribuir ZENworks 2020 Update 1" en la página 1](#page-0-1) antes de descargar y distribuir la actualización de ZENworks 2017 Update 1.

#### **No distribuya ZENworks 2020 Update 1 hasta que se hayan actualizado todos los servidores primarios de la zona a ZENworks 2020**

Esta actualización requiere realizar cambios de esquema a la base de datos. Durante la instalación inicial del parche, los servicios solo se ejecutarán en el servidor maestro o en el servidor primario dedicado. Esto se hace para garantizar que otros servidores primarios no intenten acceder a las tablas que se van a cambiar en la base de datos.

Después de actualizar el servidor maestro o el servidor primario dedicado, los servicios se reanudan en los servidores restantes y, de forma simultánea, se aplica la actualización si la actualización está asignada a todos los servidores.

**Nota:** no es necesario detener ni iniciar manualmente los servicios en los servidores durante la actualización. Los servicios se detienen y se inician automáticamente.

Al posponer una actualización del sistema y salir del dispositivo gestionado, la actualización del sistema se aplica en el dispositivo, según la programación de distribución.

Para ver la lista de las versiones compatibles de los dispositivos gestionados y los servidores satélite en una zona de gestión con ZENworks 2017 Update 1, consulte [Versiones compatibles de los dispositivos gestionados](https://www.novell.com/documentation/zenworks-2020-update-1/zen_satellite_version_support_matrix/data/zen_satellite_version_support_matrix.html)  [y los servidores satélite.](https://www.novell.com/documentation/zenworks-2020-update-1/zen_satellite_version_support_matrix/data/zen_satellite_version_support_matrix.html)

# <span id="page-3-0"></span>**Problemas resueltos en ZENworks 2020 Update 1**

Algunos de los problemas detectados en versiones anteriores se han solucionado en esta. Para obtener una lista de los problemas resueltos, consulte el documento de información técnica TID 7024523 en la [base de](https://www.novell.com/support/kb/doc.php?id=7024523)  [datos de conocimiento de asistencia](https://www.novell.com/support/kb/doc.php?id=7024523).

# <span id="page-3-1"></span>**Problemas que siguen existiendo en ZENworks 2020 Update 1**

Algunos de los problemas descubiertos en versiones anteriores de ZENworks 2020 Update 1 aún no se han resuelto. Consulte los documentos Readme (Léame) siguientes para obtener más información:

[Archivo Readme \(Léame\) de ZENworks 2020](https://www.novell.com/documentation/zenworks-2020/readme_zenworks2020/data/readme_zenworks2020.html)

# <span id="page-3-2"></span>**Problemas conocidos de ZENworks 2020 Update 1**

Esta sección contiene información acerca de los problemas que se pueden producir al trabajar con ZENworks 2020 Update 1:

- ["ZENworks Patch Management" en la página 5](#page-4-0)
- ["Agente de ZENworks" en la página 5](#page-4-1)
- ["Servicio YUM" en la página 6](#page-5-0)
- ["ZENworks Full Disk Encryption" en la página 7](#page-6-0)
- ["ZENworks Endpoint Security" en la página 7](#page-6-1)
- ["Vertica" en la página 8](#page-7-2)

## <span id="page-4-0"></span>**ZENworks Patch Management**

- ["Después de actualizar a ZENworks 2020 Update 1, los detalles del lote de distribución de los parches](#page-4-2)  [personalizados creados en versiones anteriores a la Update 1 no se muestran en la pestaña Relaciones del](#page-4-2)  [parche" en la página 5](#page-4-2)
- ["Es posible que haya un retraso en la instalación de otros lotes al realizar una exploración de parches](#page-4-3)  [\(detección de vulnerabilidades\) durante una actualización" en la página 5](#page-4-3)
- ["Es posible que los parches pendientes de descarga se queden atascados en el estado "En cola" durante](#page-4-4)  [una actualización de suscripción si están inhabilitados en la fuente de parches" en la página 5](#page-4-4)

#### <span id="page-4-2"></span>**Después de actualizar a ZENworks 2020 Update 1, los detalles del lote de distribución de los parches personalizados creados en versiones anteriores a la Update 1 no se muestran en la pestaña Relaciones del parche**

Después de actualizar a ZENworks 2020 Update 1, los detalles del lote de distribución de los parches personalizados creados en una versión anterior de ZENworks no se muestran en la pestaña Relaciones del parche personalizado.

**Solución:** ninguna.

#### <span id="page-4-3"></span>**Es posible que haya un retraso en la instalación de otros lotes al realizar una exploración de parches (detección de vulnerabilidades) durante una actualización**

Llevar a cabo una exploración de parches (detección de vulnerabilidades) durante una actualización puede tardar algún tiempo y retrasar la instalación de otros lotes.

**Solución:** como práctica recomendada, se recomienda no realizar una exploración de parches durante la actualización.

#### <span id="page-4-4"></span>**Es posible que los parches pendientes de descarga se queden atascados en el estado "En cola" durante una actualización de suscripción si están inhabilitados en la fuente de parches**

Los parches que aún no se han descargado podrían quedar atascados en el estado "En cola" durante una actualización de suscripción si están inhabilitados en la fuente de parches debido a que se sustituyen.

**Solución:** entre en el Centro de control de ZENworks, diríjase a Seguridad> Detalles de la descarga de parches y, en el panel Estado de caché, haga clic en Acción > Cancelar descargas pendientes.

## <span id="page-4-1"></span>**Agente de ZENworks**

- ["Problema de visualización del icono de ZENworks en dispositivos RHEL 8.0" en la página 6](#page-5-1)
- ["En zonas con certificados comodín, los servidores primarios de Linux tienen CSR vacíos" en la página 6](#page-5-2)
- ["Los detalles del proxy de unión no se actualizan en la base de datos" en la página 6](#page-5-3)

#### <span id="page-5-1"></span>**Problema de visualización del icono de ZENworks en dispositivos RHEL 8.0**

El icono de ZENworks no aparece en la barra de menús del escritorio de los dispositivos RHEL 8.0.

**Solución:** ninguna.

#### <span id="page-5-2"></span>**En zonas con certificados comodín, los servidores primarios de Linux tienen CSR vacíos**

En una zona que tenga certificados comodín, el agente del servidor primario de Linux no muestra ningún CSR.

**Solución:** en el agente, ejecute el comando zac cache-clear y reinicie el servicio del agente. Para obtener más información sobre los comandos de ZAC, consulte la Referencia sobre las utilidades de la línea de comandos de ZENworks.

#### <span id="page-5-3"></span>**Los detalles del proxy de unión no se actualizan en la base de datos**

Mientras se controla de forma remota un dispositivo gestionado, incluso si el dispositivo gestionado está conectado mediante el proxy de unión, los detalles del proxy de unión no se muestran en el Centro de control de ZENworks. En el archivo de registro zen-join proxy se registra el mensaje No Primary Server is available to update Joinproxy information into database (No hay ningún servidor primario para actualizar la información del proxy de unión en la base de datos) y en Technician Application el estado del servidor mostrado es Closest Server not available (Servidor más cercano no disponible).

**Solución:** en el agente, ejecute el comando zac cache-clear y reinicie el servicio del agente. Para obtener más información sobre los comandos de ZAC, consulte la Referencia sobre las utilidades de la línea de comandos de ZENworks.

## <span id="page-5-0"></span>**Servicio YUM**

 ["Problemas relacionados con el alojamiento del servicio YUM en servidores primarios ZENworks" en la](#page-5-4)  [página 6](#page-5-4)

#### <span id="page-5-4"></span>**Problemas relacionados con el alojamiento del servicio YUM en servidores primarios ZENworks**

Los siguientes problemas se pueden observar al alojar el servicio YUM:

- Si va a alojar el servicio YUM en un dispositivo ZENworks 2017, puede que no sea posible utilizarlo después de la migración a ZENworks 2020. La información de todos los repositorios de YUM existentes se suprimirá y será necesario volver a crearla después de la migración.
- Si va a alojar el servicio YUM en un servidor primario Linux independiente de ZENworks 2017, puede que no sea posible utilizarlo directamente (sin realizar la actualización a través de ZENworks 2017.x) después de la actualización a ZENworks 2020. La información de los repositorios YUM no se suprimirá, pero el servicio YUM deberá volver a configurarse de forma manual.

**Solución:** si el servicio YUM deja de poder utilizarse después de la actualización, póngase en contacto con el Servicio de atención al cliente de Micro Focus para obtener información sobre cómo volver a configurarlo correctamente.

## <span id="page-6-0"></span>**ZENworks Full Disk Encryption**

- ["Problemas de entrada única con PBA en dispositivos gestionados con el sistema operativo Windows 7"](#page-6-2)  [en la página 7](#page-6-2)
- ["Las particiones adicionales no se cifran en máquinas virtuales" en la página 7](#page-6-3)

#### <span id="page-6-2"></span>**Problemas de entrada única con PBA en dispositivos gestionados con el sistema operativo Windows 7**

Por motivos de seguridad, es posible que la entrada única con autenticación de prearranque (PBA) no autentique los datos de entrada de Windows en algunos dispositivos gestionados que tengan el sistema operativo Windows 7.

**Solución:** es posible que el usuario deba pulsar Ctrl + Alt + Supr antes de que transcurra un minuto después de la autenticación con PBA para que la entrada única funcione. En caso de que se omita la entrada única, el usuario podrá entrar a la sesión con sus credenciales de Windows.

#### <span id="page-6-3"></span>**Las particiones adicionales no se cifran en máquinas virtuales**

La directiva de cifrado de disco está diseñada para cifrar solo los discos fijos. Por motivos de seguridad, las particiones adicionales de la máquinas virtuales podrían interpretarse como unidades de "almacenamiento extraíble" si se selecciona la opción "cifrar todas las unidades" al asignar la directiva de cifrado de disco a estos dispositivos.

**Solución:** asigne a las máquinas virtuales con varios volúmenes una letra de unidad en la configuración de la directiva de cifrado de disco mediante la opción "Cifrar volúmenes fijos locales específicos", en lugar de utilizar la opción "Cifrar todos los volúmenes fijos locales".

## <span id="page-6-1"></span>**ZENworks Endpoint Security**

 ["Reinstalar el agente ZENworks sin un rearranque puede provocar que el controlador zeswifi no se instale"](#page-6-4)  [en la página 7](#page-6-4)

#### <span id="page-6-4"></span>**Reinstalar el agente ZENworks sin un rearranque puede provocar que el controlador zeswifi no se instale**

Cada vez que se instala o se desinstala el agente ZENworks en un dispositivo gestionado es necesario rearrancar. Si instala el agente ZENworks en un dispositivo por segunda vez sin haber realizado un rearranque, es posible que se necesiten dos rearranques tras la reinstalación para instalar el controlador zeswifi. De lo contrario, podría tener problemas para aplicar la directiva de Wi-Fi de Endpoint Security.

## <span id="page-7-2"></span>**Vertica**

 ["Se muestran datos incoherentes en los dashlets cuando la acción de configuración verticaDBmigrate no](#page-7-3)  [puede completarse durante una actualización del sistema en un entorno de clúster de Vertica de varios](#page-7-3)  [nodos" en la página 8](#page-7-3)

#### <span id="page-7-3"></span>**Se muestran datos incoherentes en los dashlets cuando la acción de configuración verticaDBmigrate no puede completarse durante una actualización del sistema en un entorno de clúster de Vertica de varios nodos**

Durante una actualización del sistema a ZENworks 2020 Update 1, un servidor de dispositivo en el que Vertica está habilitado realiza la acción de configuración verticaDBmigrate. Esta acción se ejecuta para migrar las tablas nuevas desde el RDBMS a la base de datos de Vertica que se ha añadido en la versión más reciente. Si hay varios nodos en el clúster de Vertica, uno de ellos ejecutará esta acción de configuración, mientras que el resto de los nodos y los servidores que no son de dispositivo completarán la actualización de sistema. Sin embargo, si por algún motivo la acción de configuración no se ha completado en el servidor que lo está ejecutando, al acceder a los datos del dashlet desde los demás servidores en los que la actualización del sistema ha terminado correctamente, es posible que vea datos incoherentes para las tablas nuevas en los dashlets. Estas tablas obtendrán datos del RDBMS, en lugar de hacerlo de la base de datos de Vertica.

**Solución:** ejecute manualmente la acción de configuración verticaDBmigrate en cualquiera de los servidores de dispositivo en los que Vertica esté habilitado. Para obtener más información sobre esta acción de configuración, consulte la sección [Migrating Data to Vertica](https://www.novell.com/documentation/zenworks-2020-update-1/zen_vertica/data/zen_vertica.html#t4aag4s3tqrs) (Migración de datos a Vertica) en la *Vertica Reference Guide* (Guía de referencia de Vertica).

# <span id="page-7-0"></span>**Documentación adicional**

En este archivo README (LÉAME) se muestran los problemas específicos de la versión ZENworks 2020 Update 1. Para toda la documentación restante de ZENworks 2020 Update 1, consulte el *[sitio Web de](https://www.novell.com/documentation/zenworks-2020-update-1/)  [documentación de ZENworks 2020](https://www.novell.com/documentation/zenworks-2020-update-1/)*.

# <span id="page-7-1"></span>**Información legal**

Para obtener información acerca de la información legal, las marcas comerciales, las renuncias de responsabilidad, las garantías, la exportación y otras restricciones de uso, los derechos del gobierno estadounidense, la directiva de patentes y el cumplimiento de la norma FIPS, consulte el sitio [https://](https://www.novell.com/company/legal/) [www.novell.com/company/legal/](https://www.novell.com/company/legal/).

**Copyright © 2008 - 2020 Micro Focus Software Inc. Reservados todos los derechos.**